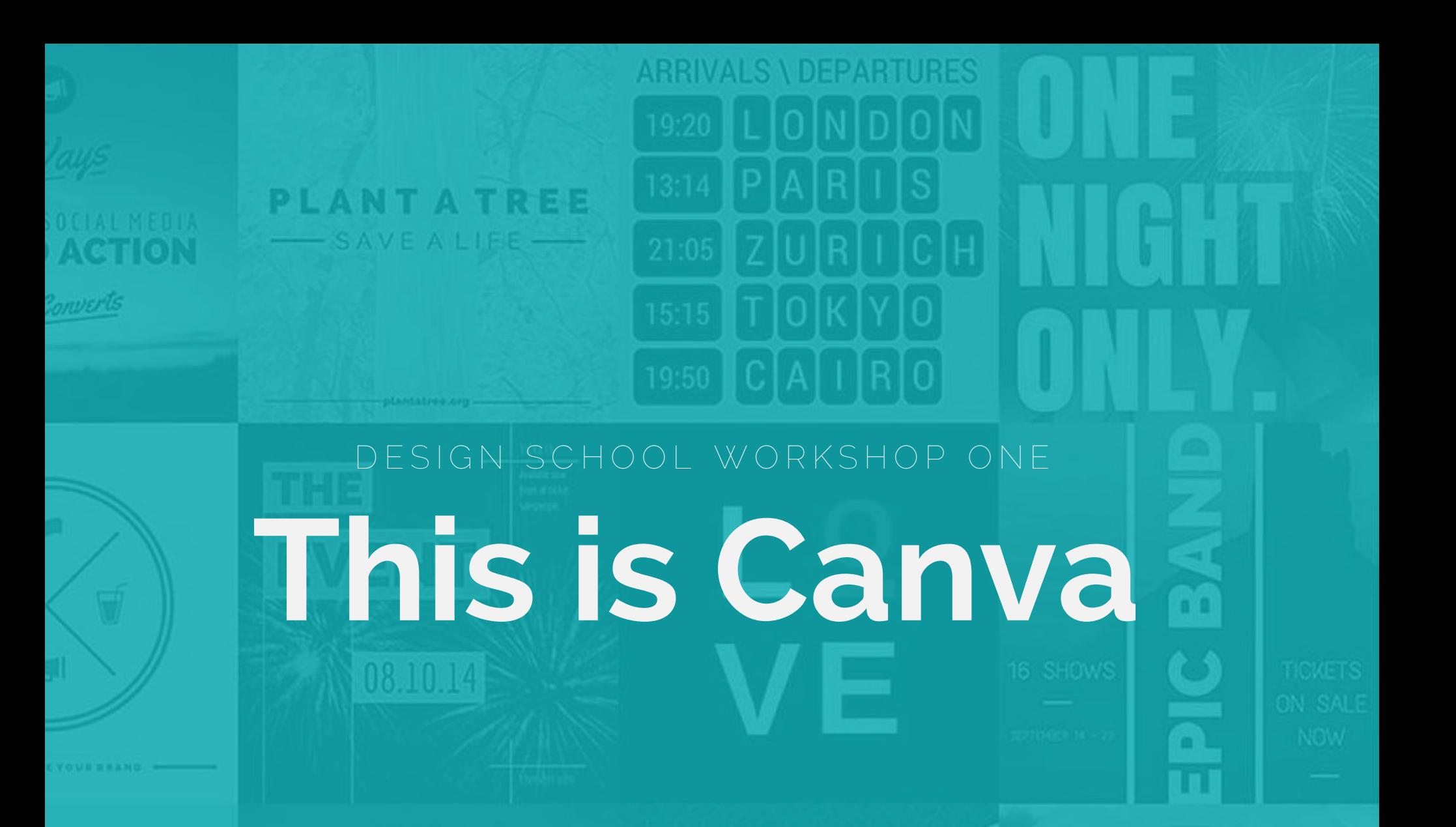

Canva

**JGEEES** 

#### WHAT IS THE VISION BEHIND Canva?

## Providing the world a simple new way to create beautiful designs

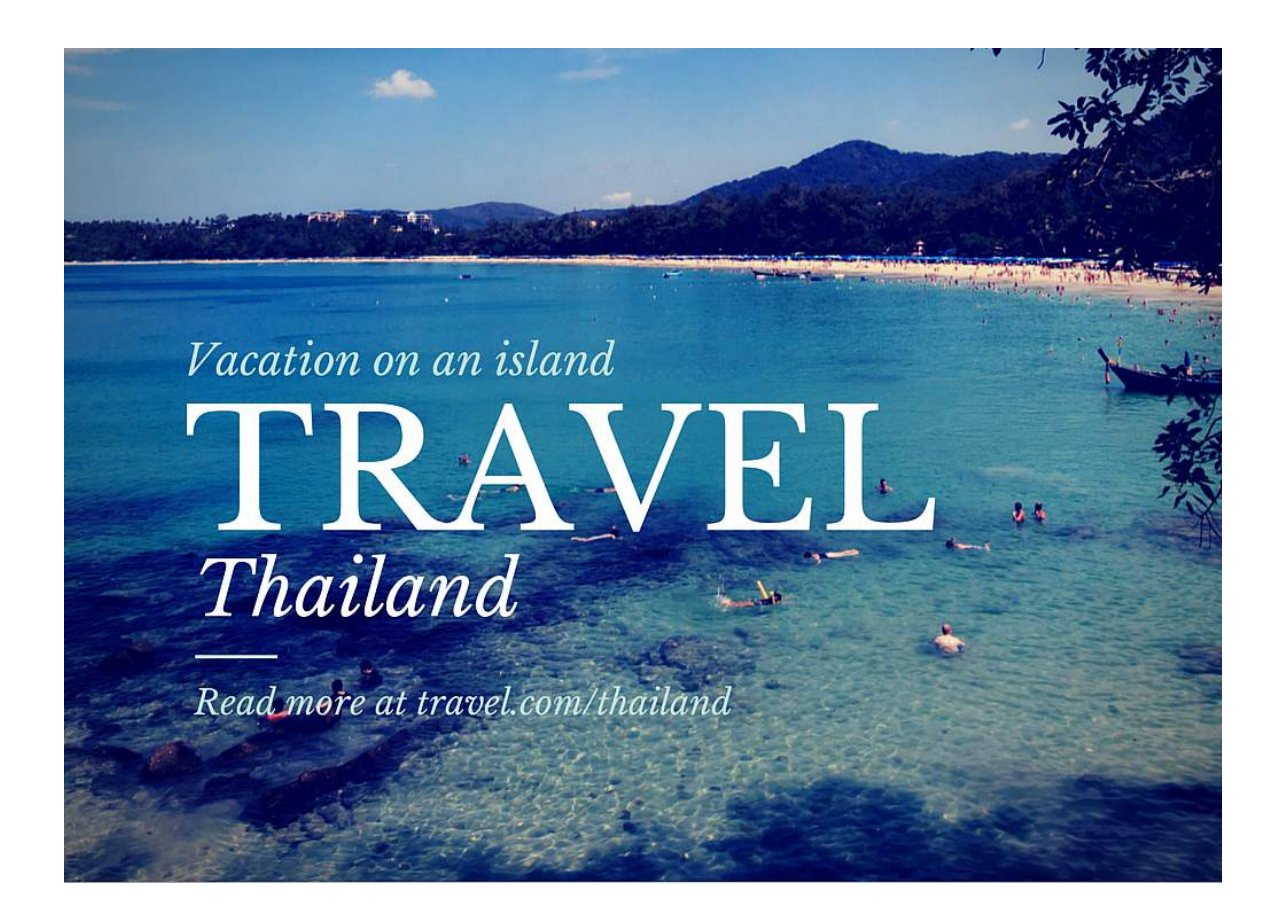

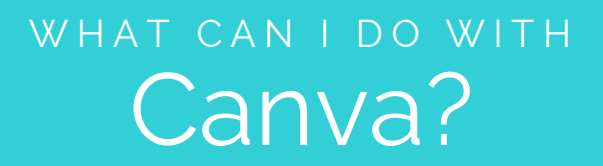

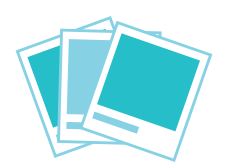

Choose from over one million images

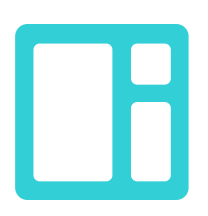

Thousands of customizable layouts

Easy photo editing

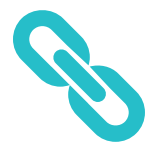

Collaborate with anyone, anywhere

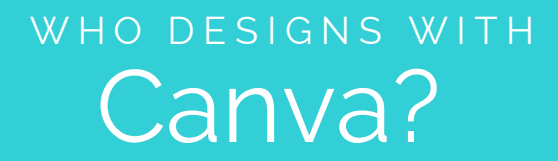

#### Bloggers, marketers, businesses, teachers, and students

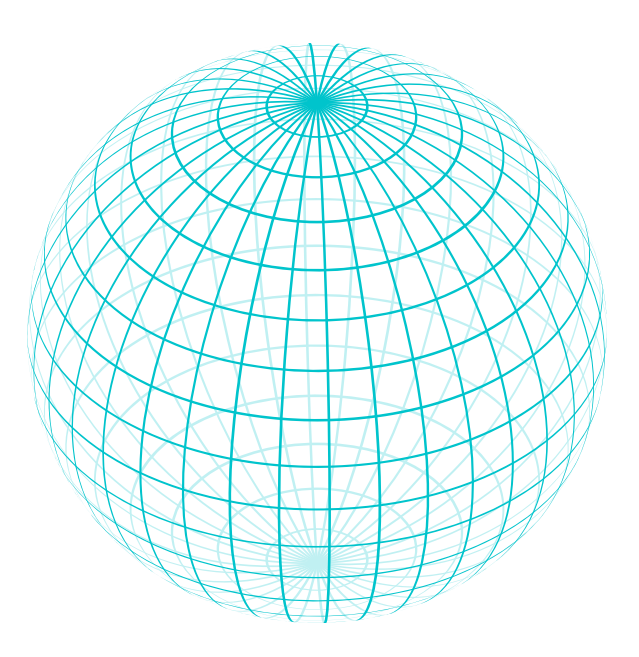

Anyone can design with Canva

#### WHAT CAN I CREATE WITH Canva?

## Effective communication through versatile design

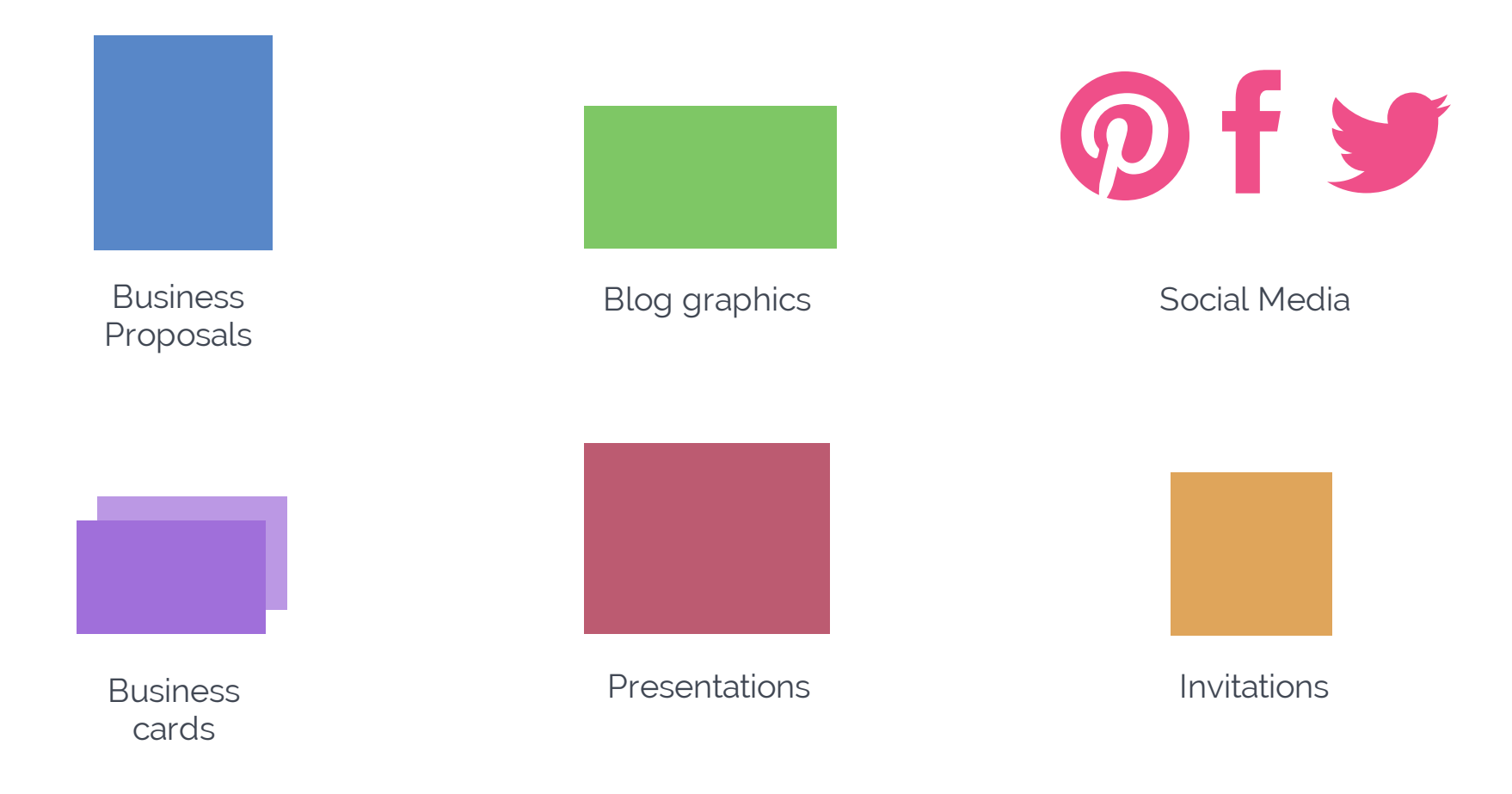

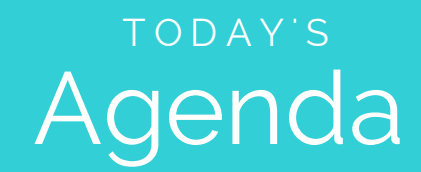

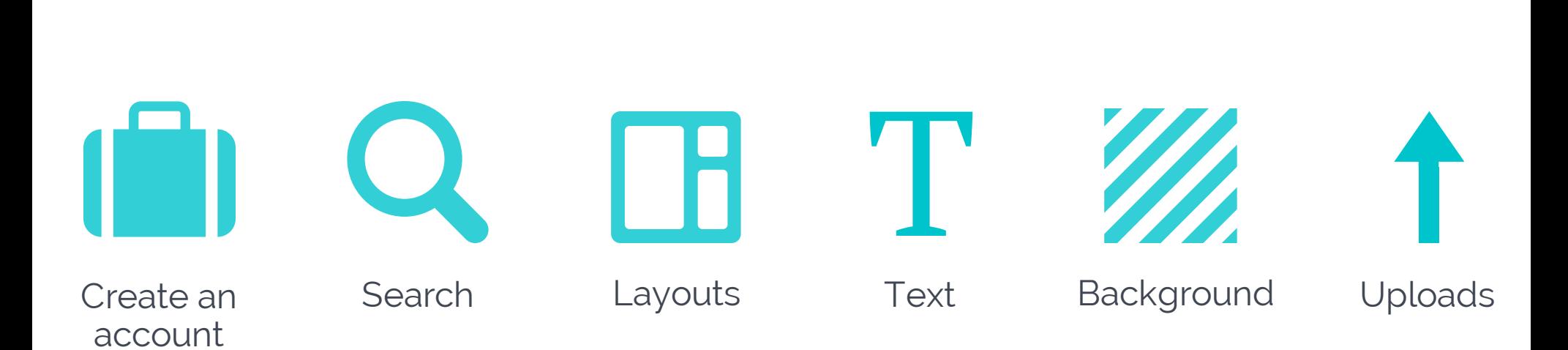

# Create an account

m

www.canva.com

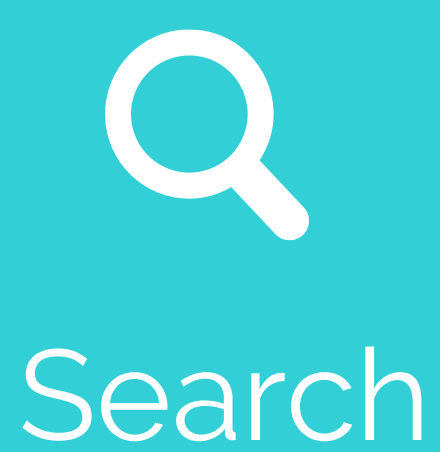

#### **SEARCH** The two ways to search

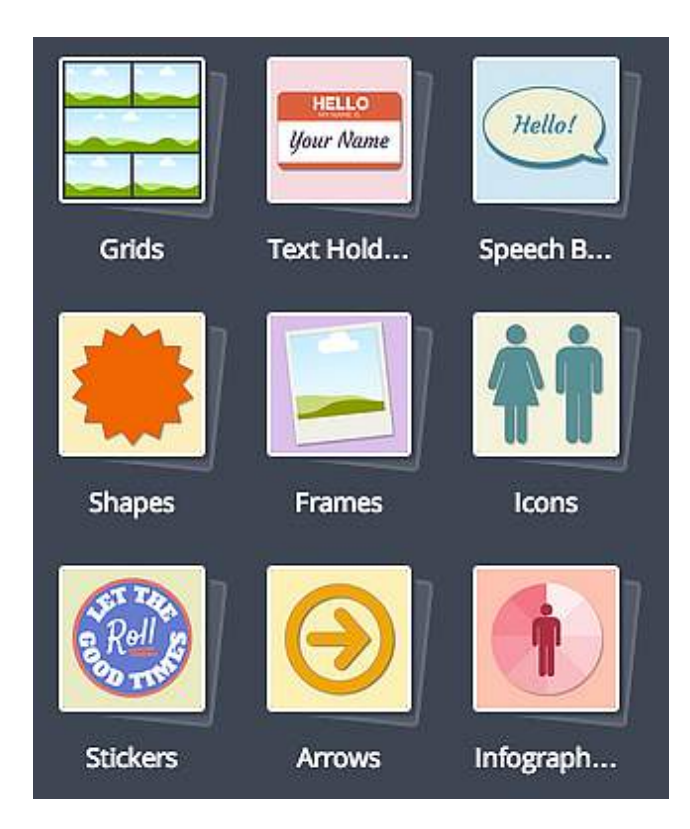

There are two ways to search: category folders and keyword search.

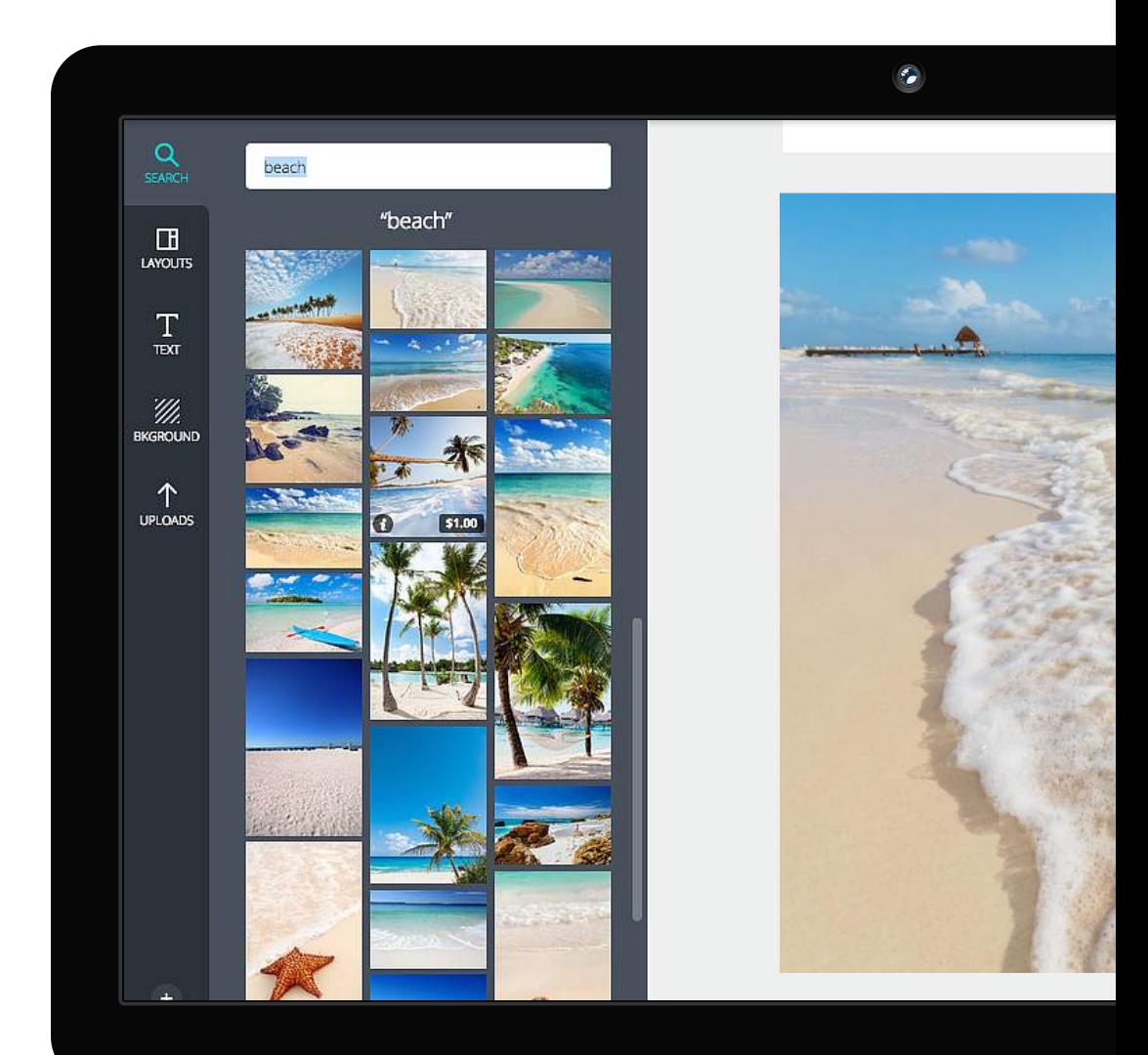

#### **SEARCH** Grids and images

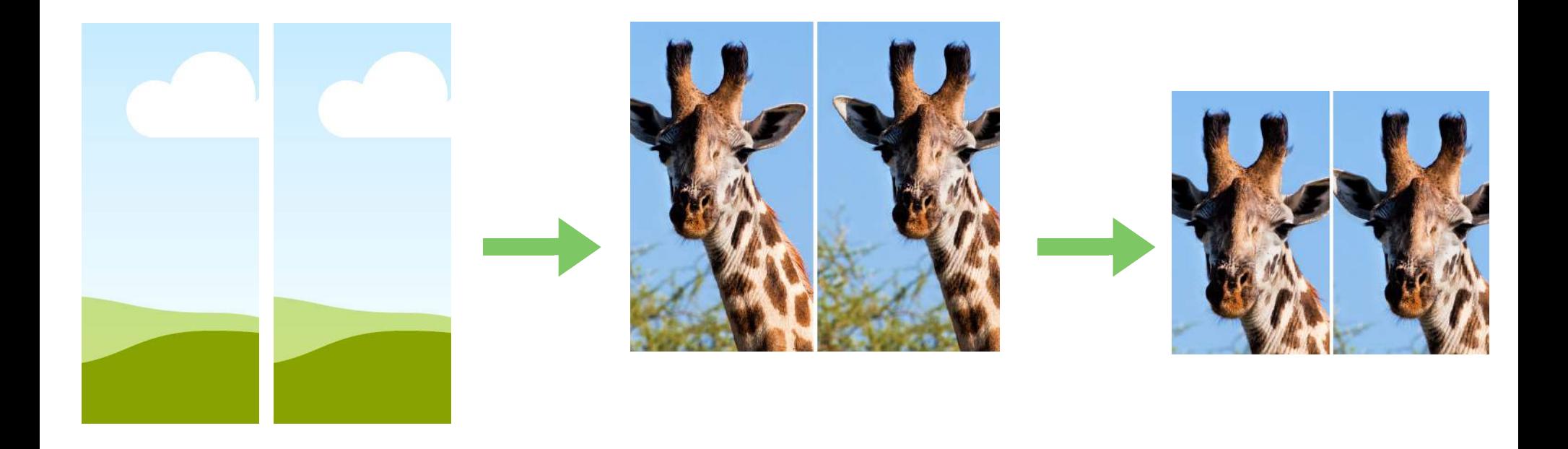

Grids can be used to hold any images and allow for easy resizing and manipulation of your images.

#### S E A R C H Frames

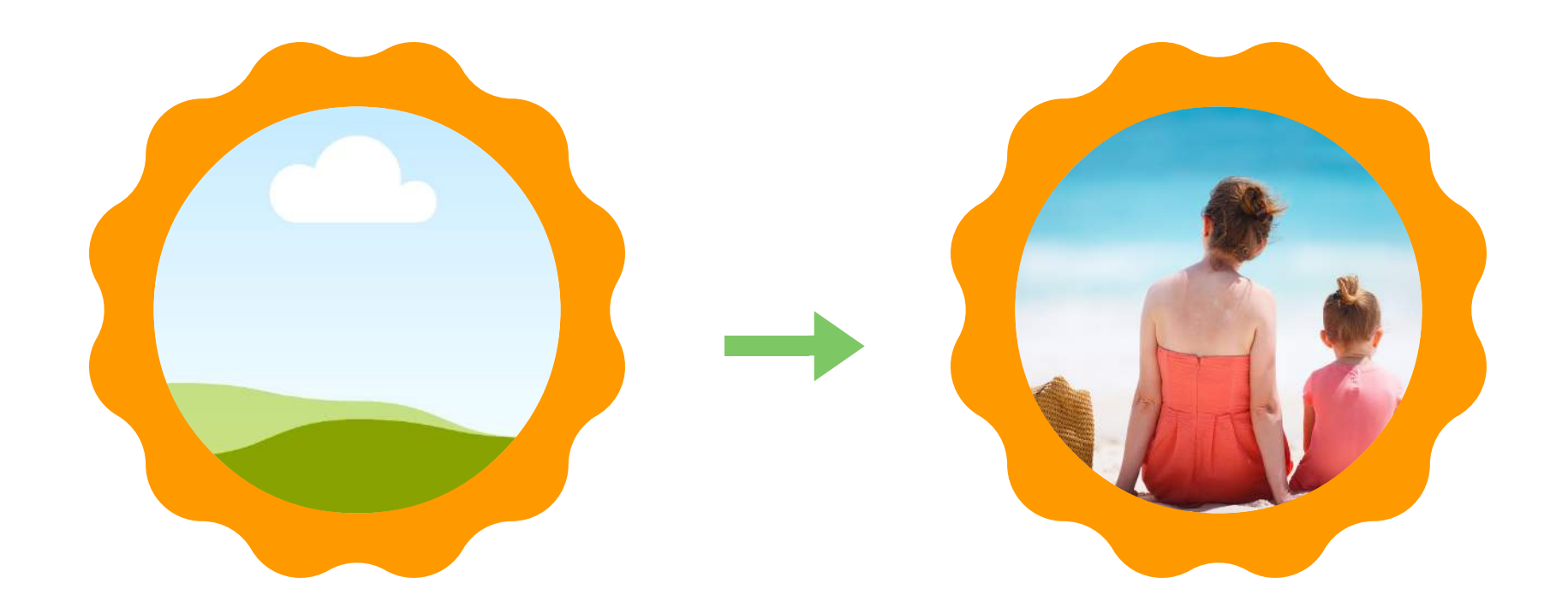

Frames can also be used to hold and resize your images, but in a more decorative placeholder.

#### **SEARCH** Icons and infographics

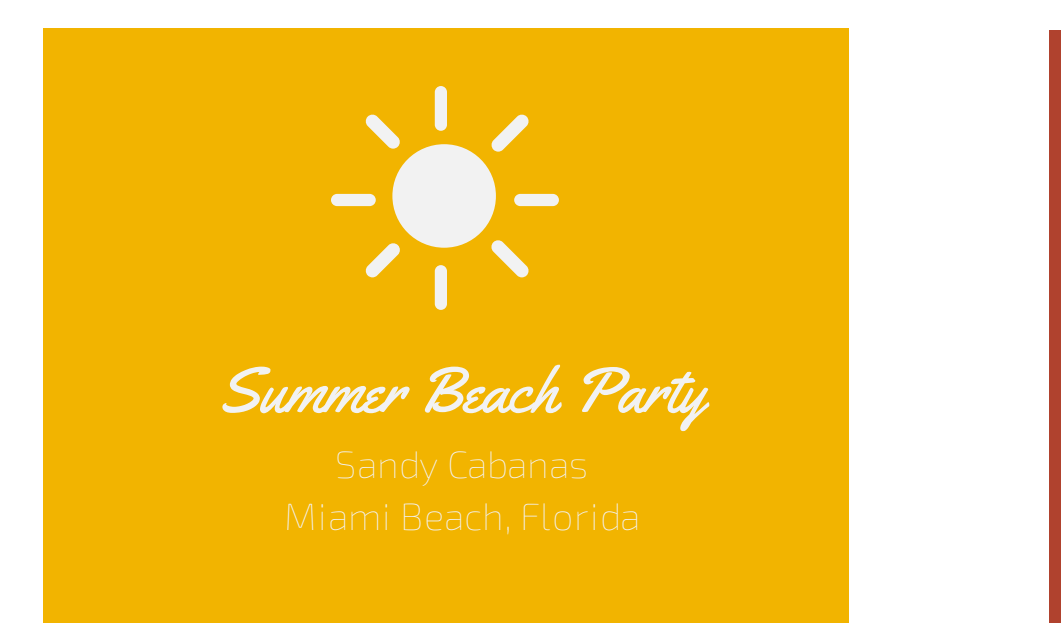

## Spring Meadow Lake

Montana State Park Helena, Montana

Spruce up your design by using icons and infographics as an alternative to photos.

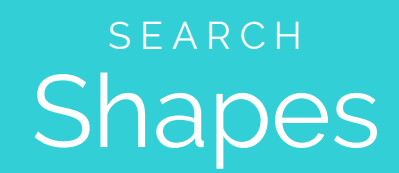

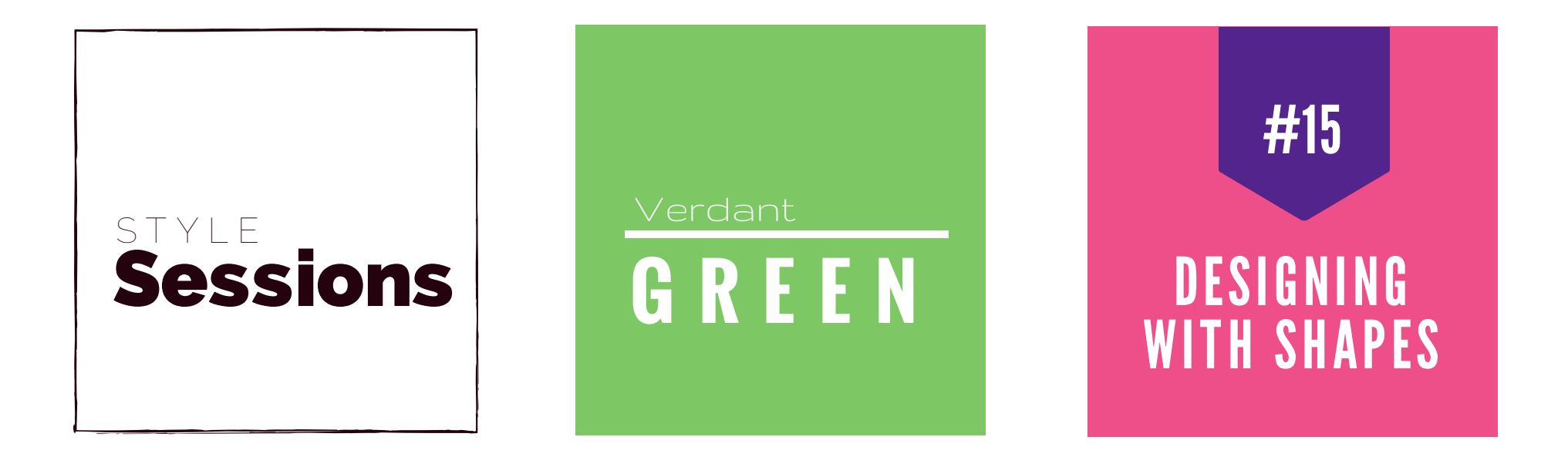

Shapes are the building blocks of design and add texture, depth, and organization to your design. Squares are particularly versatile as they can be used to highlight, underline, and create borders around text.

#### **SEARCH** Search by contributor

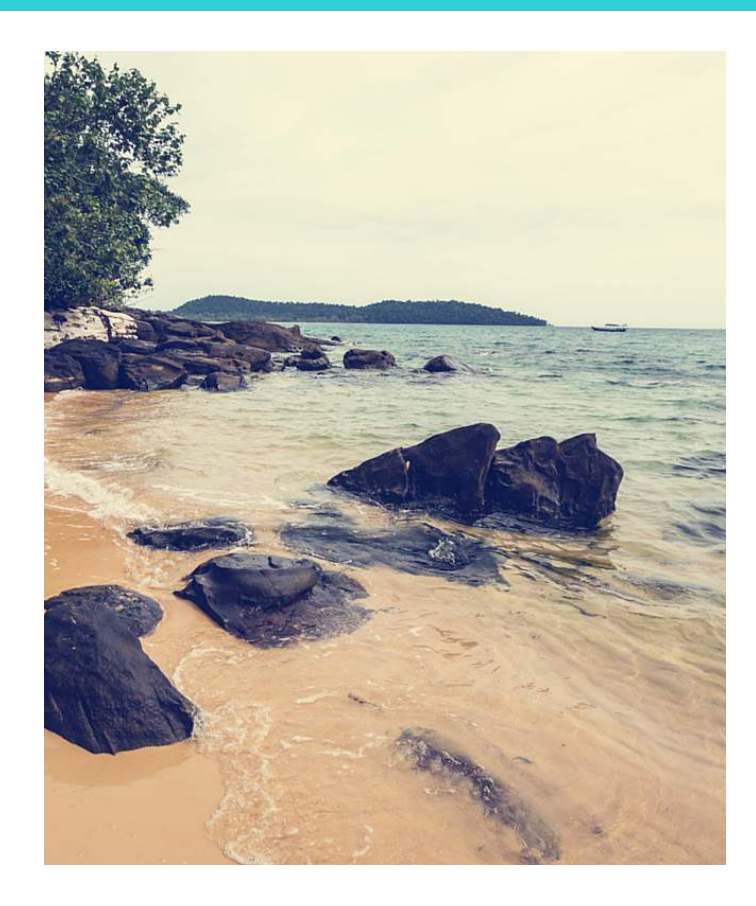

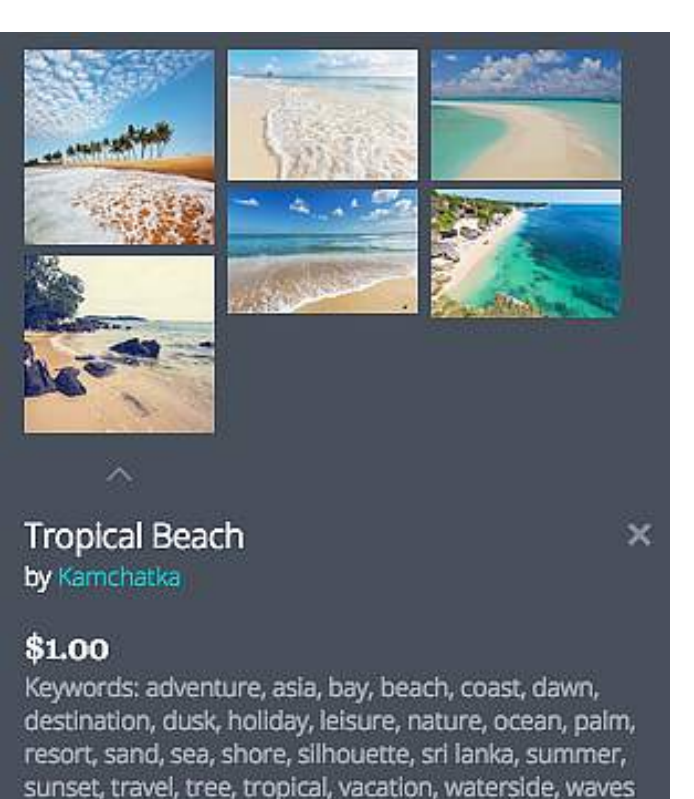

If you like the look of a particular photo, click on the 'i' on the image to search for more photos from the same contributor.

ID: MAAUi4tAgr8

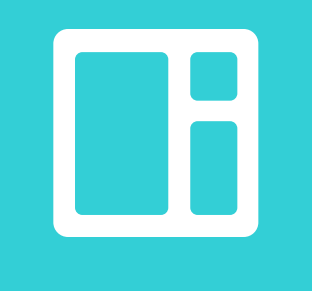

# Layouts

#### **LAYOUTS** Choose a striking template

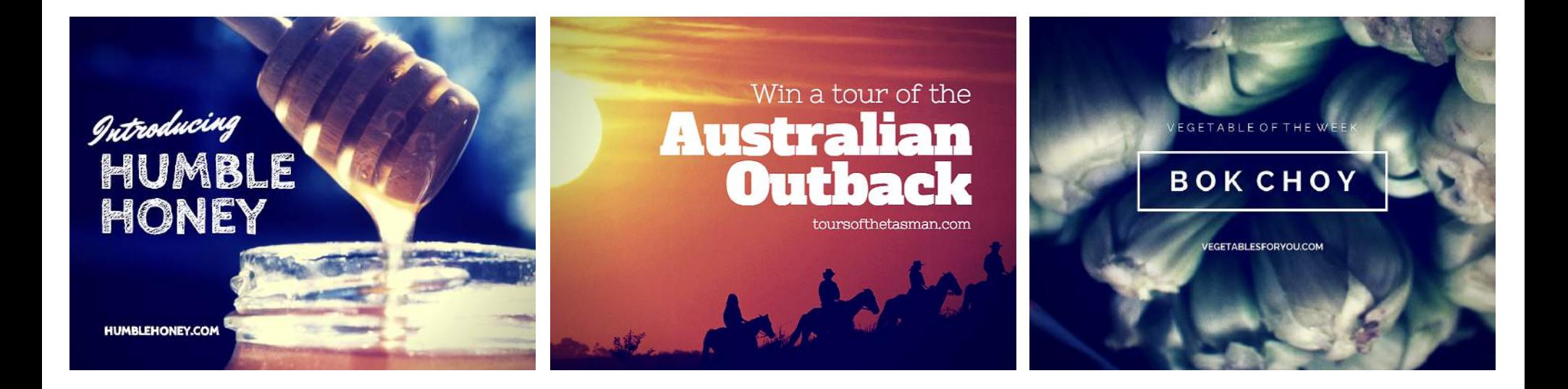

If you don't want to start from scratch, choose one of the dozens of beautifully designed layouts that have been created for each design type.

#### **LAYOUTS** Customize a template

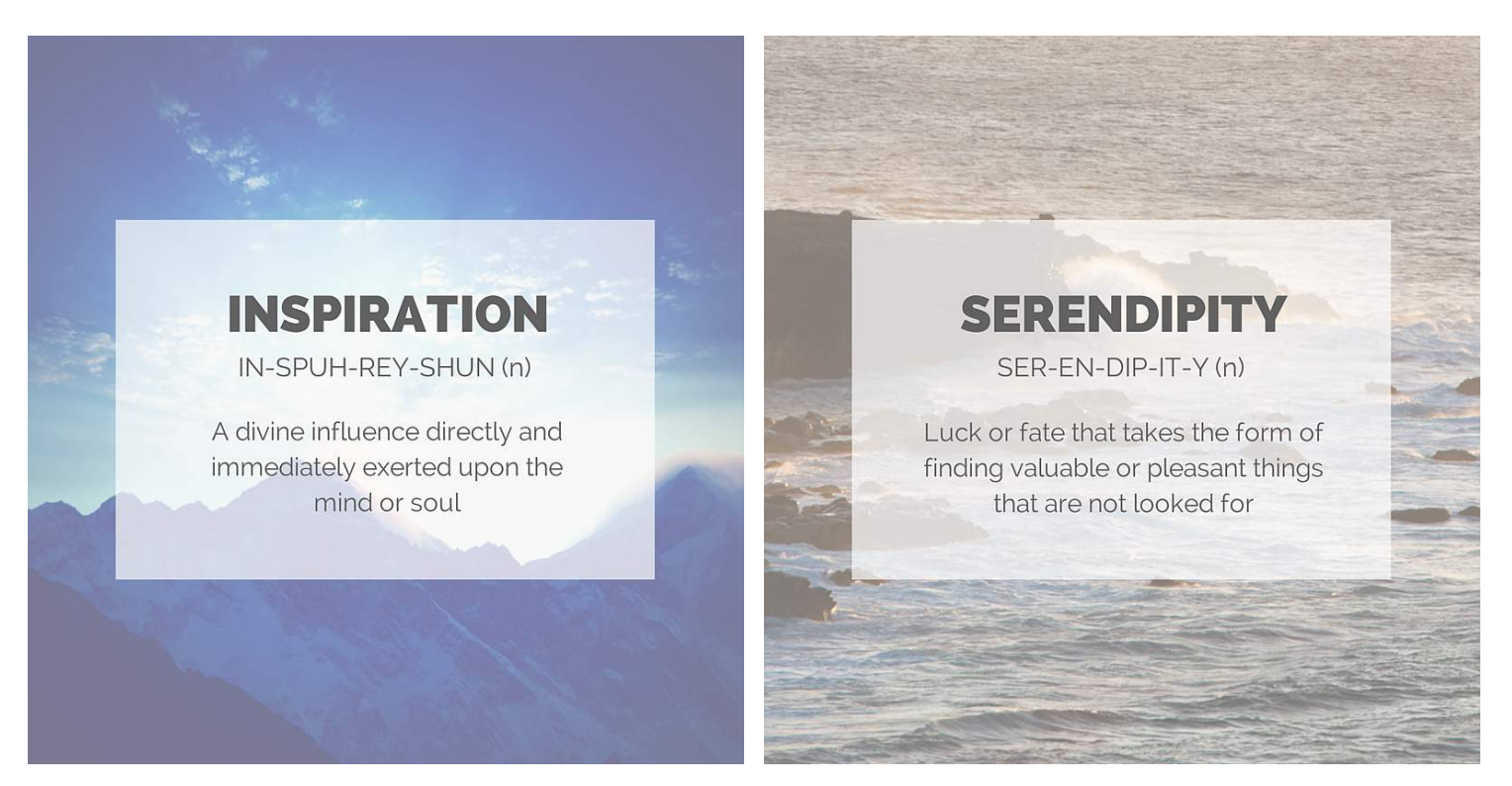

original template customized template

All of the layouts are fully customizable so you can change the text, colors, and backgrounds as needed.

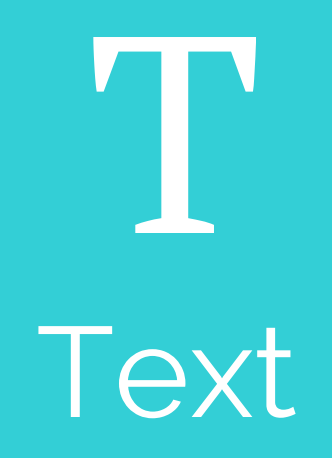

#### T E X T Use a text box

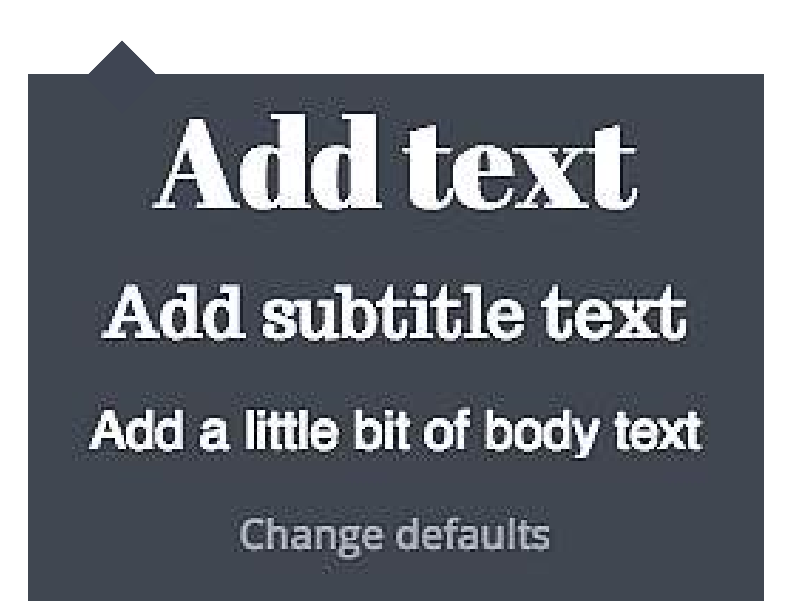

Choose from header, subtitle, or body text boxes and adjust the font and size to complement your design. Change the default font and size if you regularly use the same fonts.

#### D TEXT TO YOUR DESIGN Use a text holder

# B L U E B E R R Y **P I E**

**FOR MORE RECIPIES VISIT OUR WEBSITE** 

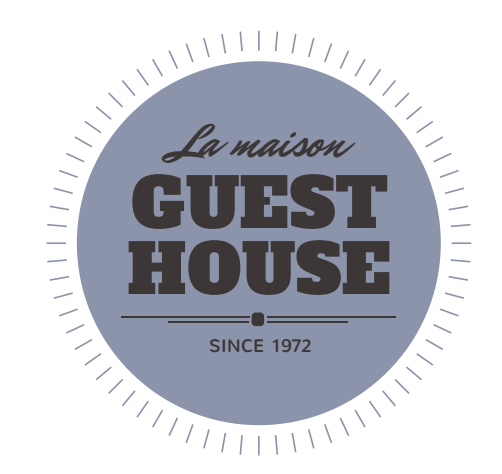

# EXHIBITION ON NOW **SCULPTURE & ART**

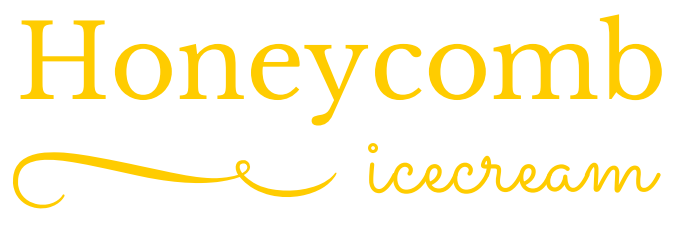

E UL TIMATE DINNER TREAT

If you're not sure where to start, choose from hundreds of text boxes to tastefully frame the text for your design.

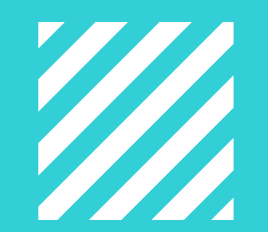

# Background

#### B A C K G R O U N D S Choose a solid color

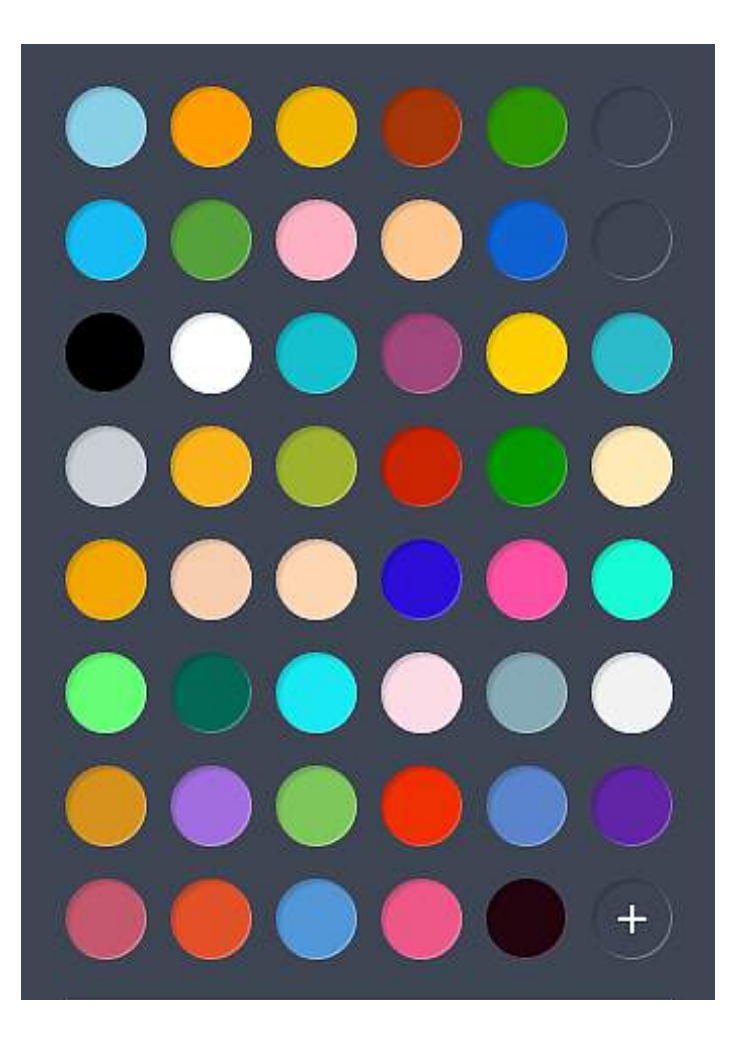

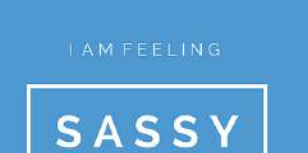

SASSANDSPIN.COM

I AM FEELING

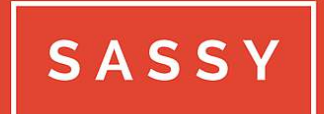

**SASSANDSPIN.COM** 

#### **BACKGROUNDS** Choose a Canva background

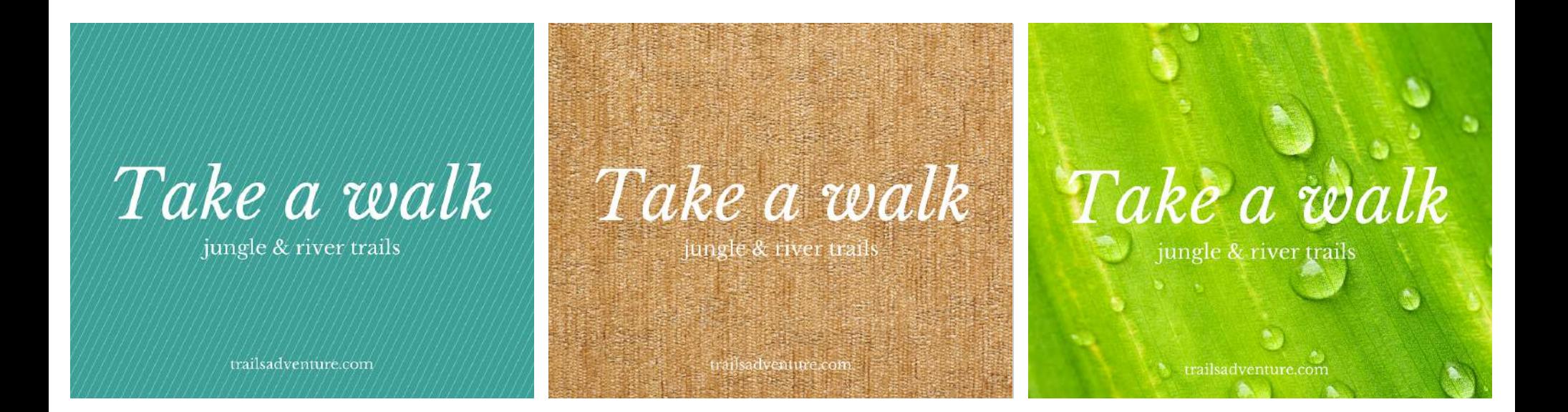

Use a Canva background to provide a backdrop for your design that's textured and more visually compelling.

# Uploads

### U P L O A D S Upload your own images

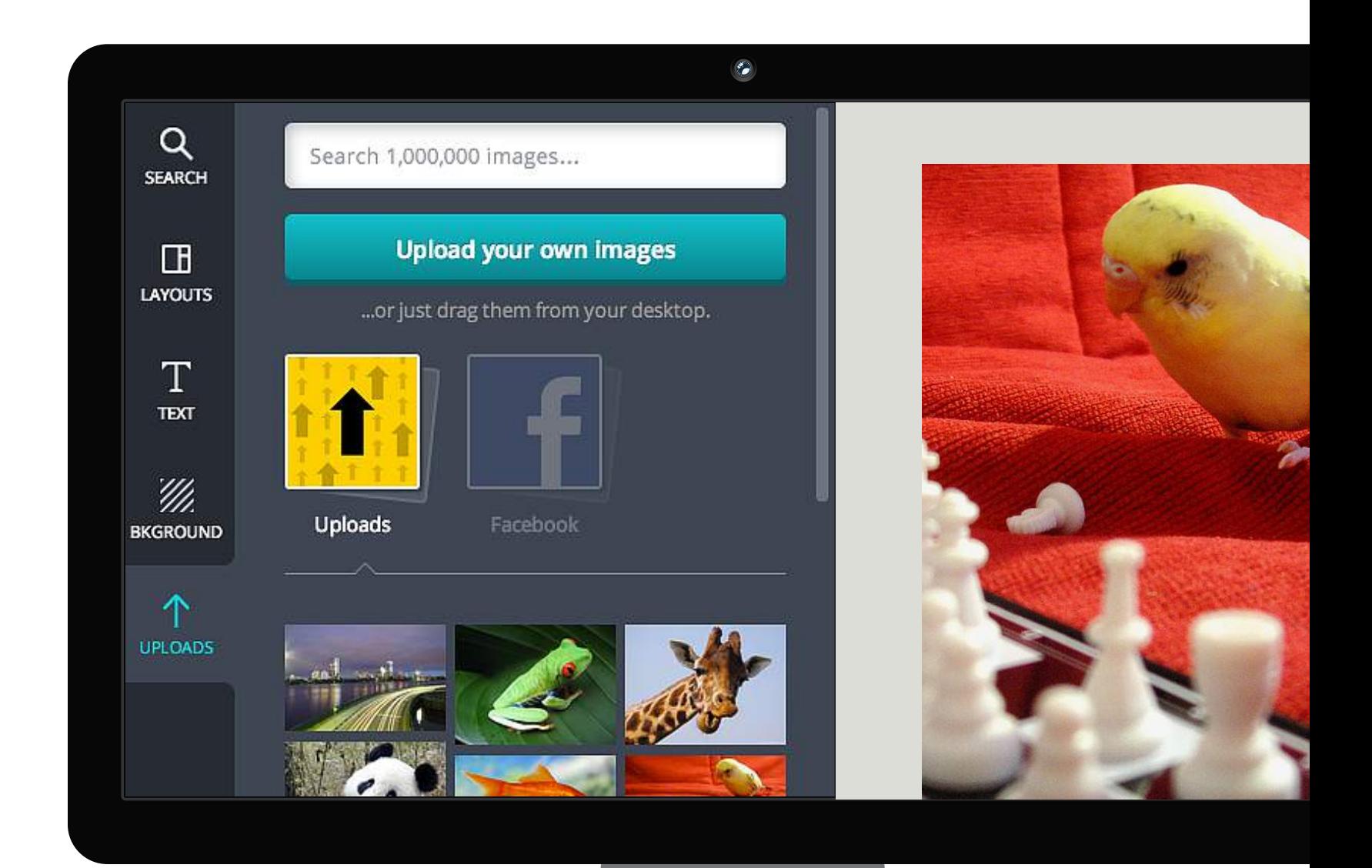

#### U P L O A D S Upload images from Facebook

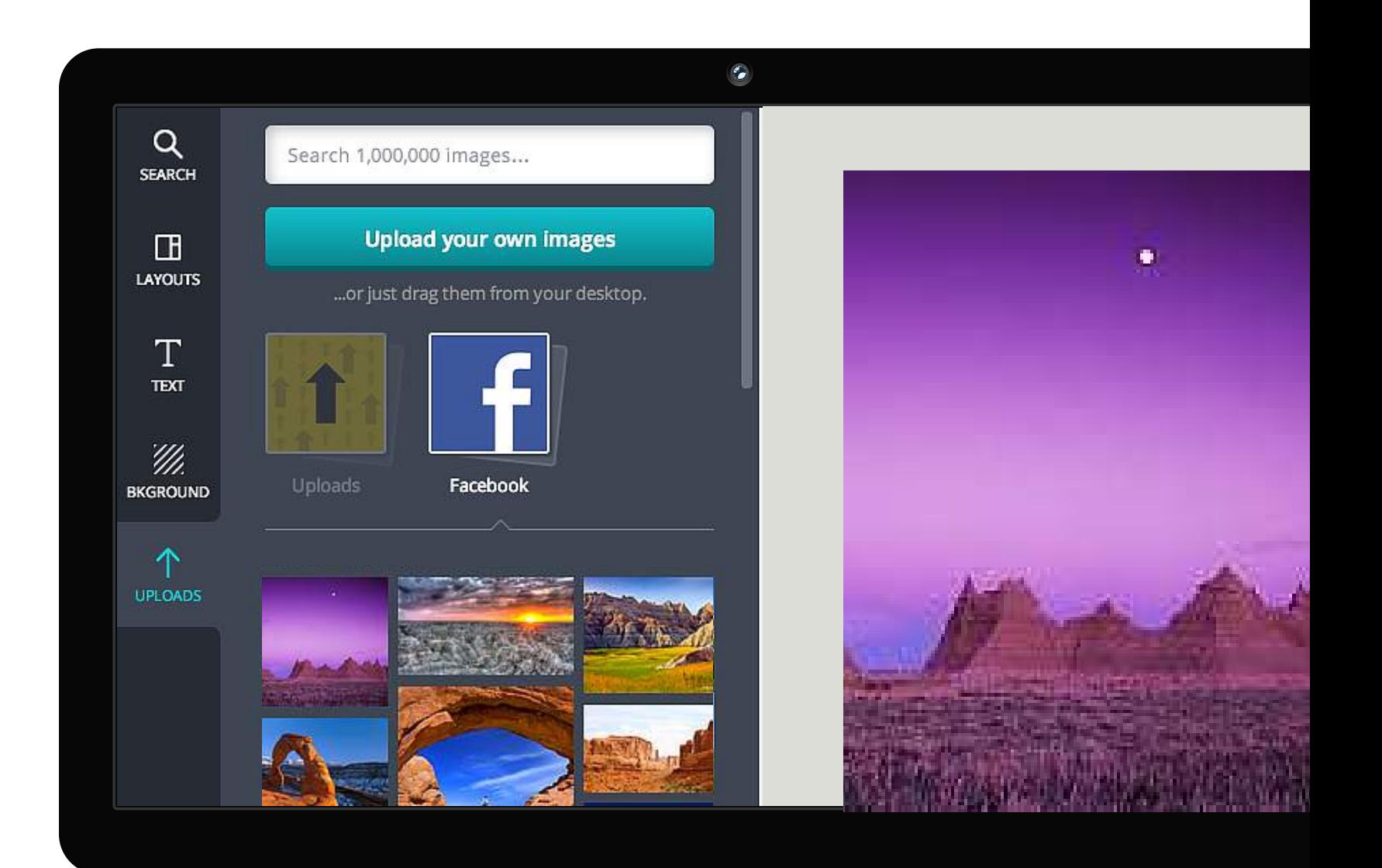

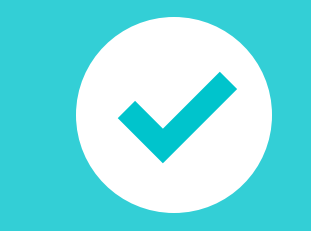

# Helpful Tips

#### HELPFUL TIPS Download options

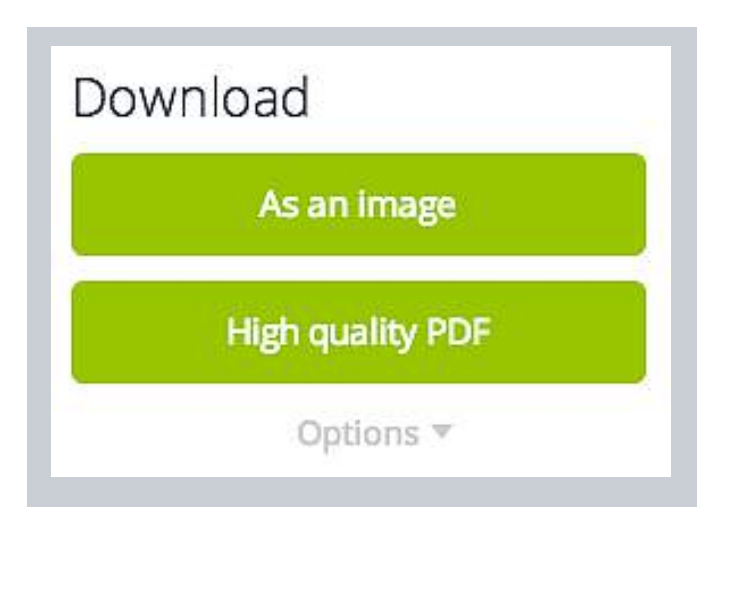

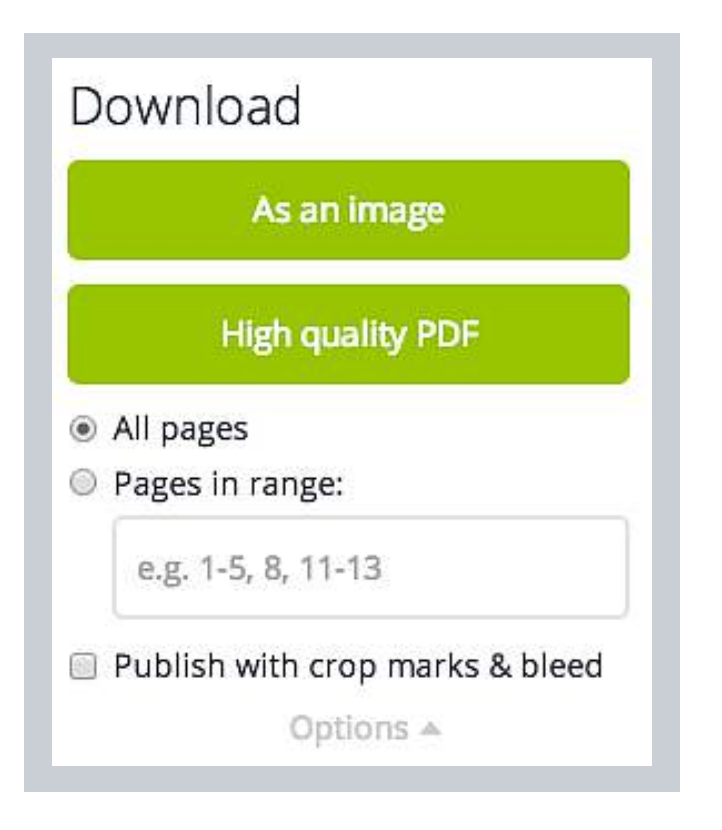

Export your design as a PDF or PNG. Click on Options to export specific pages or publish with crop marks and bleed.

#### HELPFUL TIPS Share and collaborate

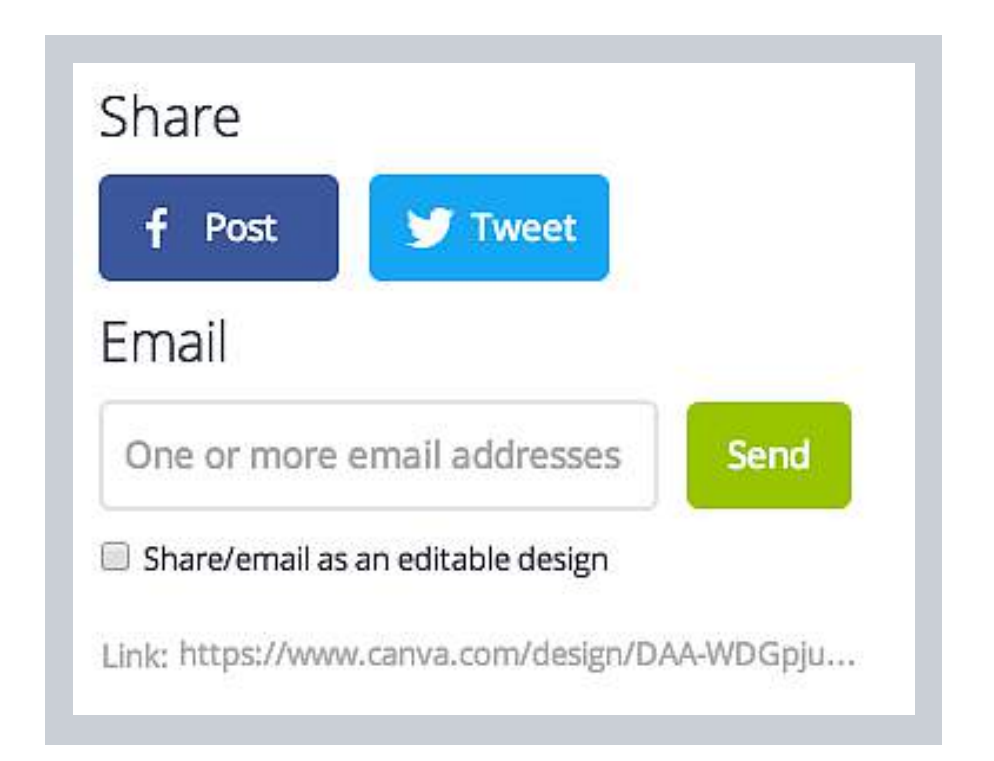

Provide access to your design using email or by sending a read-only or editable link. You can also share it on Facebook and Twitter.

#### HELPFUL TIPS Page arrangement

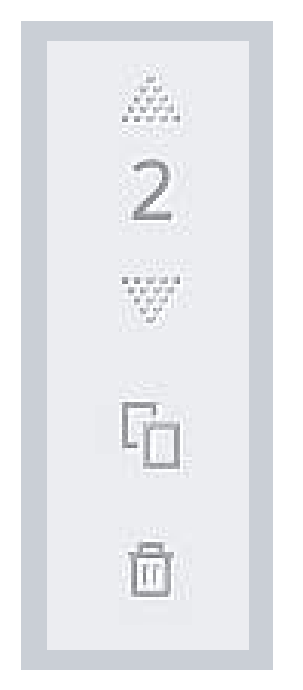

You can change the order of your pages by clicking on the up or down arrows.

You can also duplicate and delete pages in your design by clicking on the dual page or trash can icons.